# *Release Notes - Windows Mobile 6.1 - Fusion v3.00.2.0.025R*

[Introduction](#page-0-0) **[Description](#page-0-1)** [Device Compatibility](#page-1-0) [Installation Instructions](#page-2-0) [Version History](#page-3-0) [Part Number and Release Date](#page-4-0)

#### <span id="page-0-0"></span>**Introduction**

Fusion is a suite of software, which allows for WLAN connectivity, configuration, status reporting, and diagnostics. This release is an update for products with Windows Mobile 6.1.

### <span id="page-0-1"></span>**Description**

This release corrects the following issues

- SPR 20750 When User switches away from the current instance of the Wireless Config editor (WC), then coming back via selecting WC, another instance of the WC is activated. The focus on the 1st instance of the WC is lost.
- SPR 22164 The radio may reset occasionally during operation with  $802.1x/AES$ (WPA2-Enterprise) on Fusion versions 3.00.2.0.019R through 3.00.2.0.023R.
- SPR 22246 Connecting or disconnecting WAN data connection on GOBI device (MC959B) causes fusion connection to be disrupted until the device re-associates to the AP.
- SPR 21898 Fusion 3.00.2.0.022R after a cold boot the device does not connect to the network and after a warm boot it connects to the network.
- SPR 22109 When Team Phone is running with Fusion, and in a call if the device goes out of range, when it comes back in range, it will not re-associate.
- SPR 21140 Fusion 3.00.2.0.020R disconnects and re-connects repeatedly in ADHOC mode
- SPR 21181 Fusion wireless logs is blank, when regional settings are set to different region than US.
- SPR 20889 Large percentage of missed beacons in MC75A at times leading to frequent roam.

The fix for SPR 20889 is disabled by default.

To enable the fix the following registry needs to be used. [HKEY\_LOCAL\_MACHINE\Comm\JEDI10\_1\Parms] "UseChangeFor5\_5"=dword:1

UAPSD is disabled by default. This can be modified by changing the registry values in the \Application\UAPSD\_Jedi.reg file of the device and then merging this registry file. The device needs to be warm booted after merging the file.

Current release supports the following languages based on the localization version of Windows Mobile 6.1 used.

- French
- German
- Italian
- Spanish

This Fusion version contains the following module versions:

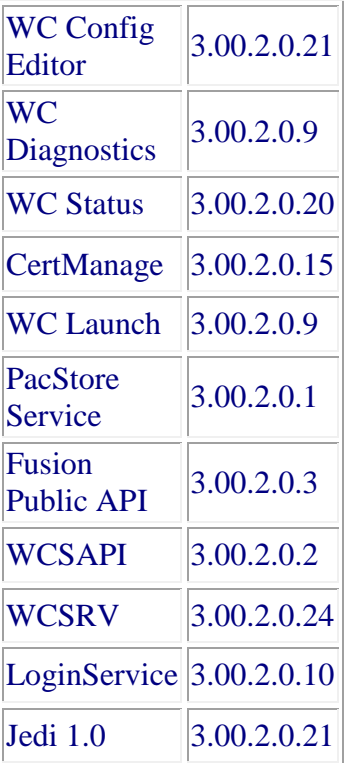

# <span id="page-1-0"></span>**Device Compatibility**

This software release has been approved for use with the following Motorola devices:

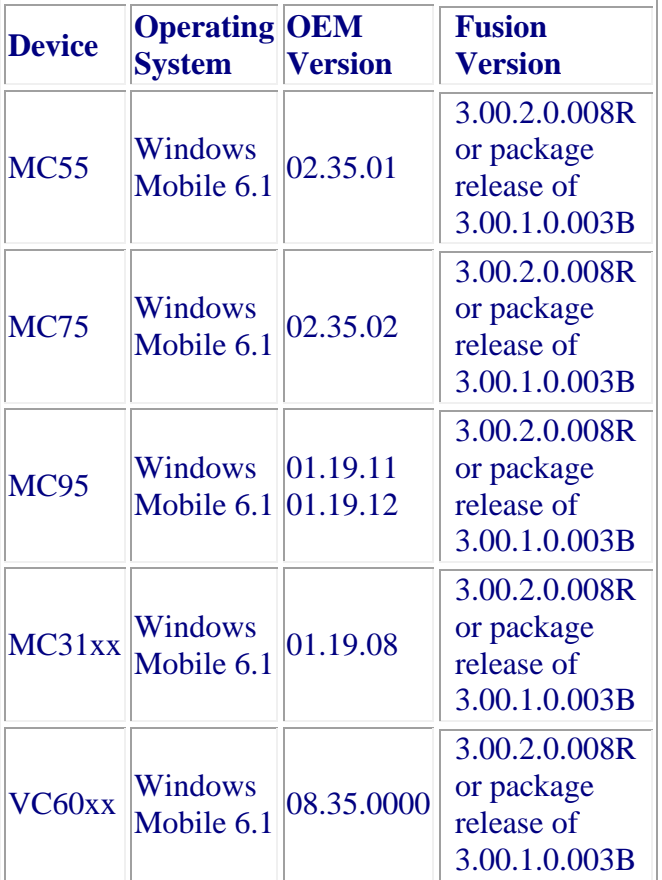

# <span id="page-2-0"></span>**Known Issues**

If this release of Fusion is installed on the default Fusion version, which is part of the BSP for Windows Mobile 6.1, Fusion menu will pop-up automatically after a reboot. To avoid this, 3.00.2.0.008R or package release of 3.00.1.0.003B has to be installed prior to the installation of the current release.

# **Installation Instructions**

**NOTE**: Prior to installation, ensure that you are currently running an approved version of the Operating System from the table above. Otherwise, visit http://support.symbol.com and load the correct DCP for your product.

#### **Manual Installation:**

- 1. Copy "Fusion\_3.00.2.0.025R\_WM61.ARM.CAB" onto the device using Active Sync.
- 2. Double click the "Fusion 3.00.2.0.025R WM61.ARM.CAB" to extract it.
- 3. Press OK on the File Dialog and follow on screen instructions to complete installation.

4. This cab installer will warm boot the device automatically to complete the installation.

#### **Airbeam /Automated Installation:**

- 1. Create an Airbeam package that will install "Fusion 3.00.2.0.025R\_WM61\_no\_reboot.ARM.CAB".
- 2. The Airbeam package must Warm Boot the device after installation.
- 3. Use Airbeam Client to install.

# <span id="page-3-0"></span>**Version History**

#### **Fusion 3.00.2.0.025R, July 2012**

Bugs Fixed:

- SPR 20750 When User switches away from the current instance of the Wireless Config editor (WC), then coming back via selecting WC, another instance of the WC is activated. The focus on the 1st instance of the WC is lost.
- SPR 22164 The radio may reset occasionally during operation with  $802.1x/AES$ (WPA2-Enterprise) on Fusion versions 3.00.2.0.019R through 3.00.2.0.023R.
- SPR 22246 Connecting or disconnecting WAN data connection on GOBI device (MC959B) causes fusion connection to be disrupted until the device re-associates to the AP.
- SPR 21898 Fusion 3.00.2.0.022R after a cold boot the device does not connect to the network and after a warm boot it connects to the network.
- SPR 22109 When Team Phone is running with Fusion, and in a call if the device goes out of range, when it comes back in range, it will not re-associate.
- SPR 21140 Fusion 3.00.2.0.020R disconnects and re-connects repeatedly in ADHOC mode
- SPR 21181 Fusion wireless logs is blank, when regional settings are set to different region than US.
- SPR 20889 Large percentage of missed beacons in MC75A at times leading to frequent roam.

The fix for SPR 20889 is disabled by default. To enable the fix the following registry needs to be used. [HKEY\_LOCAL\_MACHINE\Comm\JEDI10\_1\Parms] "UseChangeFor5\_5"=dword:1

### **Fusion 3.00.2.0.020R, August 2011**

Bugs Fixed:

- SPR 20440 Key negotiation timeout was experienced on occasion after a cold boot while using WPA/WPA2 security.
- SPR 20363 WLAN roams frequently in an environment where AP beacons are sent at 11 Mbps (i.e. the lowest basic rate on the AP is set to 11 Mbps).

### **Fusion 3.00.2.0.008R, January 2011**

Bugs Fixed:

• SPR 19748 – FIPS self-integrity test failure on v3.00.2.0.007R.

#### **Fusion 3.00.2.0.007R, November 2010**

Enhancements:

• Ability to override user certificate hash in addition to the other network user credentials identity, password and domain.

## <span id="page-4-0"></span>**Part Number and Release Date**

Fusion v3.00.2.0.025R July 09 2012